**KNX/EIB Produktdokumentation** 

Stand der Dokumentation: 15.05.2009 6265x210

## **GIRA**

KNX Helligkeitsregler UP KNX Helligkeitsregler AP

Best.-Nr. 2102 00 Best.-Nr. 2103 00

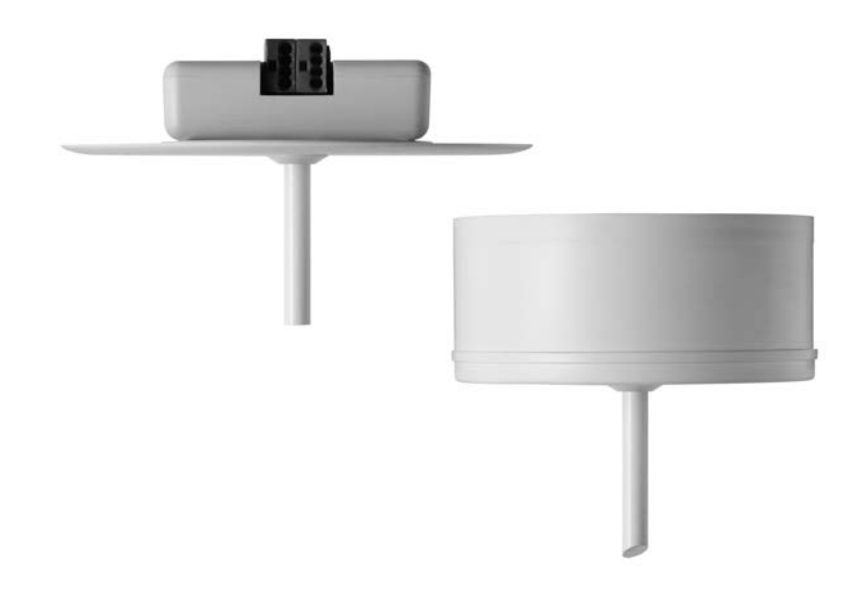

## Inhalt

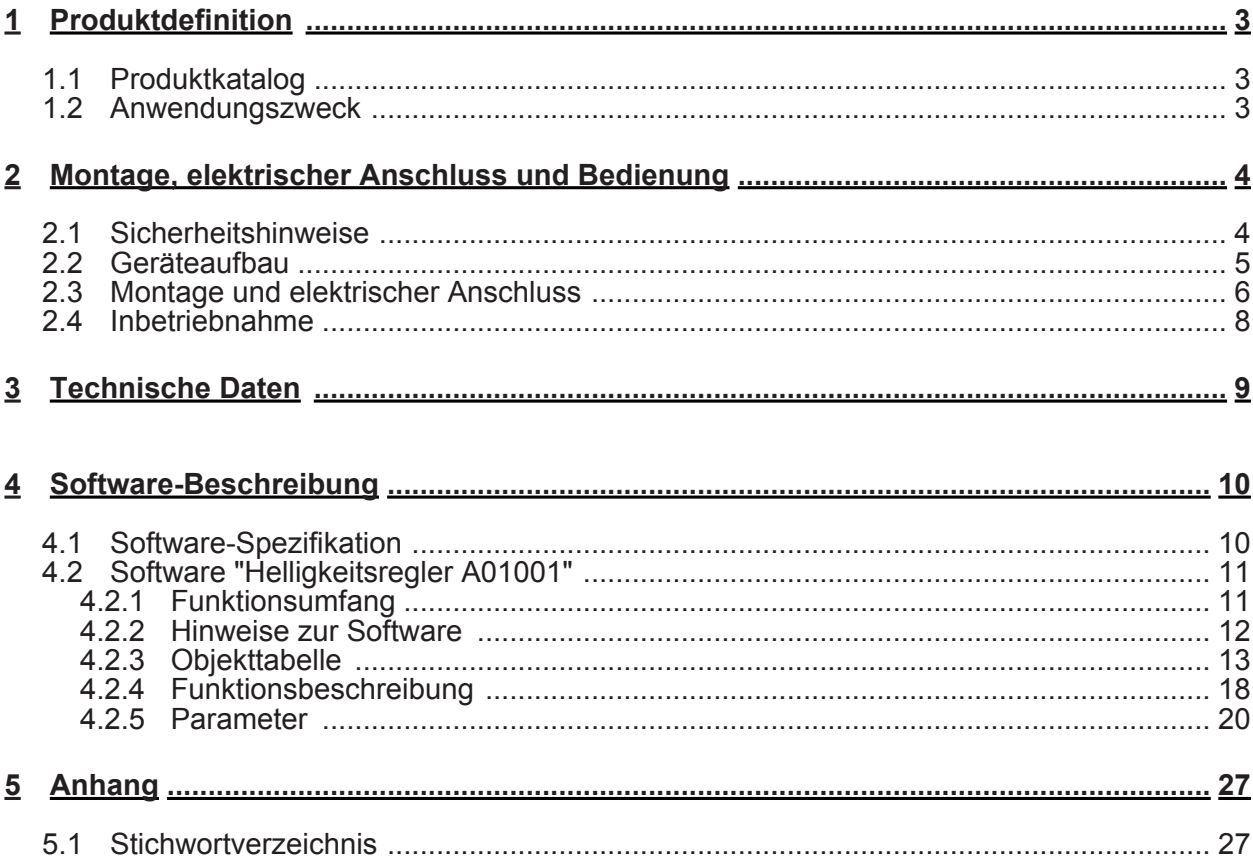

## <span id="page-2-0"></span>**1 Produktdefinition**

## **1.1 Produktkatalog**

Produktname: Helligkeitsregler UP / Helligkeitsregler AP

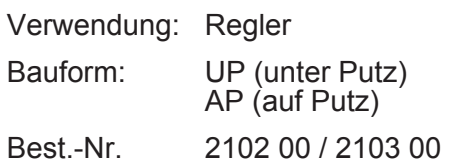

## **1.2 Anwendungszweck**

Das Gerät ist sowohl für eine einfache Helligkeits-Zweipunktregelung (schaltend) als auch für eine komfortable Konstantlichtregelung (dimmend) einsetzbar.

Bei der **Helligkeits-Zweipunktregelung** wird die Beleuchtung eingeschaltet, sobald der parametrierte untere Helligkeits-Grenzwert unterschritten ist. Hingegen wird die Beleuchtung ausgeschaltet, wenn der eingestellte obere Helligkeits-Grenzwert überschritten ist. Hierdurch ist der Helligkeitsregler auch in Anlagen einsetzbar, die ausschließlich mit schaltbaren Leuchten ausgestattet sind. Als ein Sonderfall der Helligkeits-Zweipunktregelung kann die Betriebsart "nur automatisches Einschalten" eingestellt werden. Bei dieser Betriebsart wird die Beleuchtung nur helligkeitsabhängig eingeschaltet und muss manuell oder beispielsweise über ein Zeitprogramm wieder ausgeschaltet werden. Als weiterer Sonderfall der Helligkeits-Zweipunktregelung kann die Betriebsart "nur automatisches Ausschalten" eingestellt werden. Bei dieser Betriebsart wird die Beleuchtung nur helligkeitsabhängig ausgeschaltet, nachdem sie zuvor manuell oder beispielsweise über eine Zeitautomatik eingeschaltet wurde.

Bei der **Konstantlichtregelung** wird die Beleuchtung - abhängig vom Leuchtmittel und der Installation - über Dimmaktoren oder Steuereinheiten auf den vorgegebenen Helligkeits-Sollwert geregelt. In dieser Regelungsart kann der Helligkeits-Sollwert entweder als Parameter oder alternativ über den Bus durch ein Kommunikationsobjekt vorgewählt werden. Zusätzlich können im "Master-/Slave-Betrieb" bis zu vier weitere Leuchtgruppen als Slaves entweder auf den selben Wert oder auf jeweils einen anderen Wert gedimmt werden, der sich vom Master-Dimmwert um einen positiven oder negativen Offset unterscheidet. Eine oder mehrere Leuchtengruppen als Slave anzusteuern ist z. B. dann vorteilhaft, wenn sich mehrere Arbeitsplätze im Raum befinden, das Gerät aber nur über einem Arbeitsplatz installiert wurde. Je nachdem, ob die Slave-Arbeitsplätze näher am Fenster oder weiter entfernt vom Fenster liegen als der Master-Arbeitsplatz, muss die jeweilige Leuchtengruppe entsprechend dunkler oder heller gedimmt werden.

Das Gerät versorgt sich ausschließlich über die Busspannung. Das Applikationsprogramm ist mit der ETS 2 ab Version V1.3 und mit der ETS 3 ladbar. Nach einem Programmiervorgang von Daten mit der ETS ist der Automatikbetrieb stets ausgeschaltet.

Das Gerät ist für eine feste Installation in trockenen Innenräumen geeignet.

## <span id="page-3-0"></span>**2 Montage, elektrischer Anschluss und Bedienung**

## **2.1 Sicherheitshinweise**

**Einbau und Montage elektrischer Geräte dürfen nur durch Elektrofachkräfte erfolgen. Dabei sind die geltenden Unfallverhütungsvorschriften zu beachten.** 

**Bei Nichtbeachten der Anleitung können Schäden am Gerät, Brand oder andere Gefahren entstehen.** 

**Lichtleitstab nicht kürzen, anschleifen oder anderweitig verändern.** 

## <span id="page-4-0"></span>**2.2 Geräteaufbau**

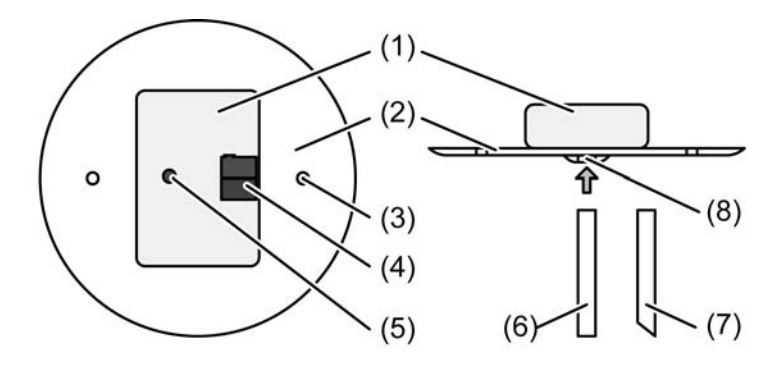

Bild 1: Helligkeitsregler UP

- (1) Helligkeitsregler
- (2) Deckel
- (3) Schraublöcher
- (4) KNX Anschlussklemme
- (5) Programmiertaste
- (6) Lichtleitstab mit geradem Lichteinfall
- (7) Lichtleitstab mit schrägem Lichteinfall
- (8) Sensoröffnung und Programmier-LED (rot)

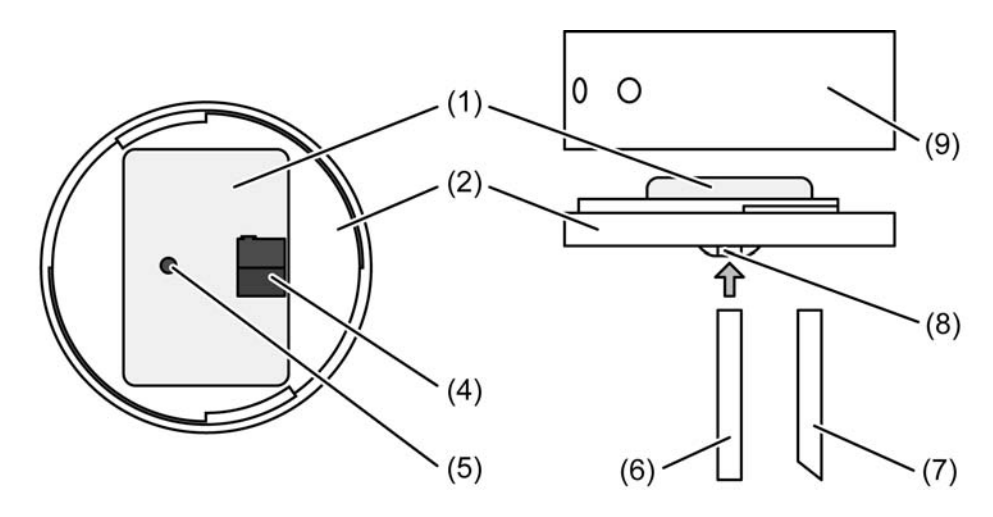

Bild 2: Helligkeitsregler AP

(9) Aufputz-Gehäuse

## <span id="page-5-0"></span>**2.3 Montage und elektrischer Anschluss**

### **GEFAHR!**

**Elektrischer Schlag bei Berühren spannungsführender Teile. Elektrischer Schlag kann zum Tod führen.** 

**Vor Arbeiten an Gerät alle zugehörigen Leitungsschutzschalter freischalten. Spannungsführende Teile in der Umgebung abdecken!** 

## **GEFAHR!**

**Beim Anschließen von Bus- und Netzspannungsadern in einer gemeinsamen Dose kann die KNX-Busleitung mit Netzspannung in Berührung kommen. Die Sicherheit der gesamten KNX-Installation wird gefährdet. Personen können auch an entfernten Geräten einen elektrischen Schlag erhalten.** 

**Bus- und Netzspannungsleitungen nicht gemeinsam im Anschlussraum des Geräts (UP- / AP-Dose) platzieren.** 

#### **Montageort auswählen**

Das Gerät misst die Helligkeit auf einer Arbeitsfläche. Den Montageort so wählen, dass die Arbeitsfläche einwandfrei erfasst wird.

Direkt auf den Sensor fallendes oder von glänzenden Flächen reflektiertes Licht verfälscht das Messergebnis und beeinträchtigt die Regelung. Für störungsfreien Betrieb muss der Regler ausschließlich diffus reflektiertes Licht messen.

- $\overline{1}$  Im Auslieferungszustand ist die Lichtmessung für die Montage in 2,50 m Höhe unmittelbar über einer Arbeitsfläche in 0,75 m Höhe mit ca. 30 % Reflexion optimiert. Bei abweichenden Einbausituationen den Regler kalibrieren (siehe Seite [8](#page-7-0)).
- i Das Gerät ist für eine feste Installation in trockenen Innenräumen geeignet.
- Den Helligkeitsregler unmittelbar über der Arbeitsfläche an die Raumdecke montieren (Bild 3).

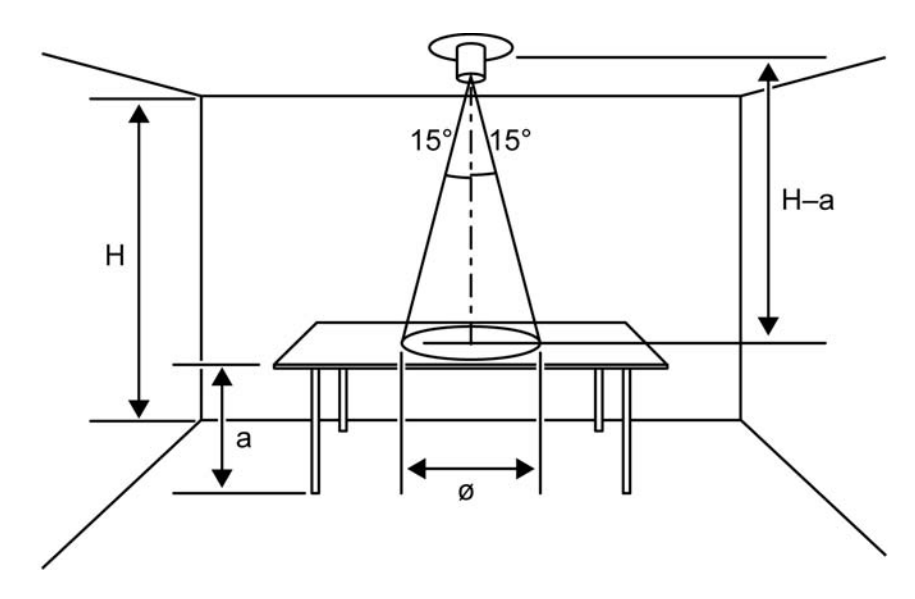

Bild 3: Lichtleitstab mit geradem Lichteinfall

- H Raumhöhe
- a Höhe der Arbeitsfläche
- $\emptyset$  Durchmesser der Messfläche:  $\emptyset$  = (H a)  $\cdot$  0,54

Wenn die Montage nicht unmittelbar über Arbeitsfläche möglich ist, den Helligkeitsregler seitlich versetzt montieren (Bild 4). Der Erfassungskegel liegt dann seitlich von der zu messenden Fläche.

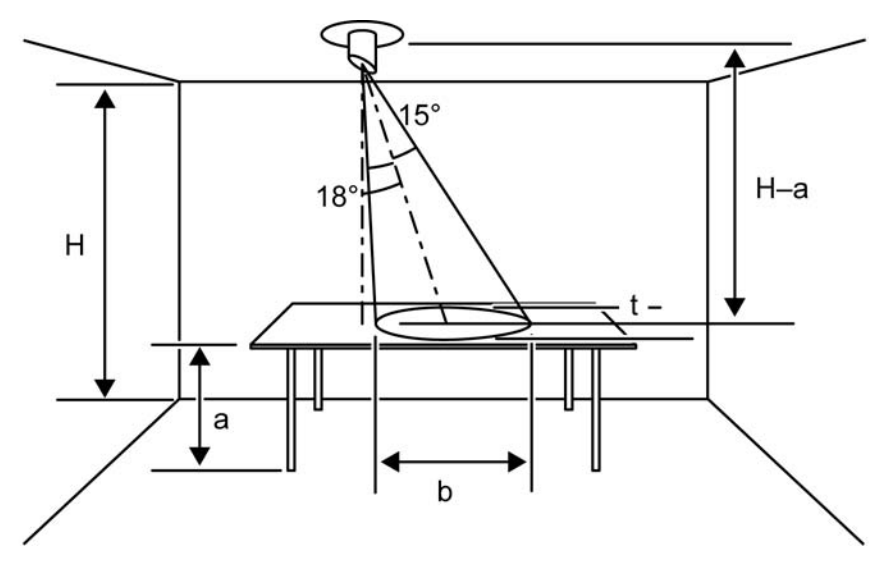

Bild 4: Lichtleitstab mit schrägem Lichteinfall

b Breite der Messfläche:  $b = (H - a) \cdot 0.6$ 

<span id="page-6-0"></span>GIRA

t Tiefe der Messfläche:  $t = (H - a) \cdot 0.56$ 

#### **Unterputz-Gerät montieren und anschließen**

Gerätedose nach DIN 49073 verwenden. Die Schraublöcher (3) im Deckel (2) passen auf die Kontur der Gerätedose.

- Gerät (1) mit KNX Anschlussklemme (4) an die Busleitung anschließen.
- **Physikalische Adresse vergeben (siehe Kapitel 2.4. Inbetriebnahme).**
- **Gerät in Gerätedose einsetzen.**
- Deckel (3) mit beiliegenden Befestigungsschrauben mit der Gerätedose verschrauben.

#### **Aufputz-Gerät montieren und anschließen**

- Aufputz-Gehäuse (9) an Raumdecke montieren.
- Gerät (1) mit KNX Anschlussklemme (4) an die Busleitung anschließen.
- **Physikalische Adresse vergeben (siehe Kapitel 2.4. Inbetriebnahme).**
- o Gerät mit dem Deckel (2) auf das Aufputz-Gehäuse setzen. Deckel durch Drehen auf dem Aufputz-Gehäuse fixieren.

## <span id="page-7-0"></span>**2.4 Inbetriebnahme**

Nachdem das Gerät an den Bus angeschlossen und an der Decke montiert wurde, kann es in Betrieb genommen werden. Die Inbetriebnahme beschränkt sich im Wesentlichen auf das Programmieren durch die ETS, auf das Einsetzen des Lichtleitstabes und auf das Kalibrieren des Helligkeitssensors.

### **Physikalische Adresse und Anwendungssoftware laden**

Die Programmier-LED befindet sich in der Sensoröffnung (8) auf der Vorderseite des Geräts. Das Gerät ist angeschlossen und betriebsbereit.

Im ETS-Projekt muss ein entsprechendes Gerät angelegt und konfiguriert sein.

- Busspannung einschalten.
- Programmiermodus aktivieren: Programmiertaste (5) betätigen. Die Programmier-LED blinkt.
- **Physikalische Adresse mit Hilfe der ETS programmieren.** Die Programmier-LED erlischt.
- Gerät mit physikalischer Adresse beschriften.
- Applikationsdaten mit Hilfe der ETS in das Gerät laden.

#### **Lichtleitstab mit geradem Lichteinfall einsetzen**

Regler sitzt unmittelbar über der Arbeitsfläche (Bild 3).

Lichtleitstab mit geradem Lichteinfall (6) ca. 10 mm in die Sensoröffnung (8) einsetzen.

#### **Lichtleitstab mit schrägem Lichteinfall einsetzen**

Regler sitzt seitlich über der Arbeitsfläche (Bild 4).

- Lichtleitstab mit schrägem Lichteinfall (7) ca. 10 mm in die Sensoröffnung (8) einsetzen.
- Lichtleitstab (7) so ausrichten, dass die längere Seite des Lichtleitstabs zur zu messenden Arbeitsfläche hin zeigt.
- i Bei Verwendung des Lichtleitstabs mit schrägem Lichteinfall den Regler unbedingt kalibrieren.

#### **Regler kalibrieren**

Montagehöhe, Beleuchtungssituation und Reflexionsgrad der Oberflächen der Raumausstattung beeinflussen den Regler. Für eine möglichst genaue Konstantlichtregelung oder Helligkeitsmessung, oder wenn der Lichtleitstab mit schrägem Lichteinfall (7) verwendet wird, den Regler kalibrieren.

Die Kalibrierung des Reglers erfolgt über ein Bustelegramm "Sollwert kalibrieren". Die Programmierung des Reglers muss den Empfang dieses Telegramms ermöglichen.

Den Regler mit möglichst geringem Tageslichteinfall kalibrieren. Ggf. den Raum verdunkeln. Kalibriertes Luxmeter verwenden.

- Zu regelnde Beleuchtung über der Arbeitsfläche einschalten.
- Beleuchtungsstärke auf der Arbeitsfläche messen.
- Beleuchtung so einstellen, dass das Luxmeter den zur eingestellten Betriebsart gewünschten Sollwert anzeigt, z. B. 500 lx.
- Telegramm "Sollwert kalibrieren" über den Bus an den Regler senden.
- i Weiterführende Informationen zur Kalibrierung sind in der Software-Beschreibung nachzulesen (siehe Seite [18-](#page-17-0)[19\)](#page-18-0).

## <span id="page-8-0"></span>**3 Technische Daten**

KNX Medium TP 1 Inbetriebnahmemodus<br>Nennspannung KNX Stromaufnahme KNX

## **Sensor**

### **Allgemein**

Prüfzeichen KNX / EIB Schutzart IP 20 Schutzklasse III Umgebungstemperatur Lager-/Transporttemperatur<br>Relative Feuchte **Gewicht** Best.-Nr. 2102 00<br>Best.-Nr. 2103 00<br>Best.-Nr. 2103 00 Best.-Nr. 2103 00 Abmessung L×B×H (ohne Deckel) Best.-Nr. 2102 00  $50\times35\times15$  mm Best.-Nr. 2103 00 — Abmessung Ø×H (ohne Lichtleiter) Best.-Nr. 2102 00 — Best.-Nr. 2103 00

DC 21 V ... 32 V SELV<br>15 mA

Messbereich 0 ... 2000 lx

max. 93 % (keine Betauung)

## <span id="page-9-0"></span>**4 Software-Beschreibung**

## **4.1 Software-Spezifikation**

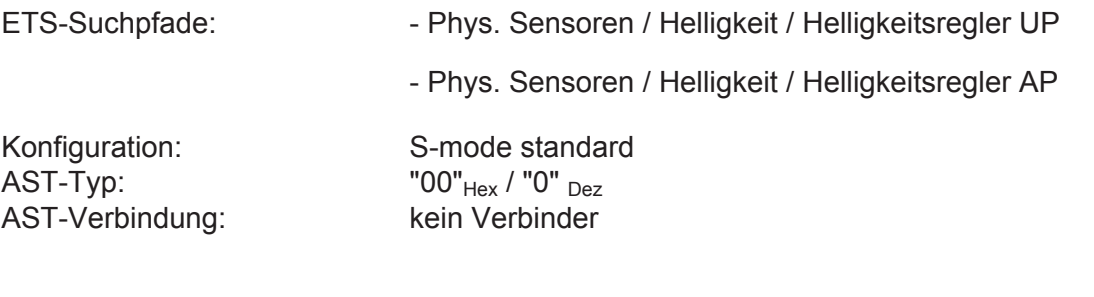

## **Applikationsprogramm:**

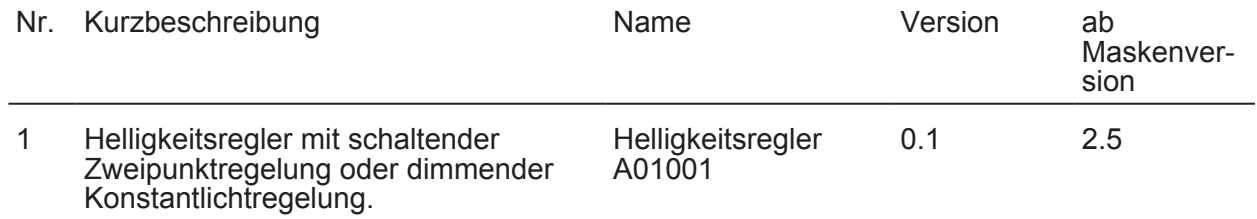

## <span id="page-10-0"></span>**4.2 Software "Helligkeitsregler A01001"**

### **4.2.1 Funktionsumfang**

- Zweipunktregelung (schaltend) oder Konstantlichtregelung (dimmend über Wert) konfigurierbar.
- Bei Konstantlichtregelung: Anzahl (0...4) zusätzlich und unterschiedlich über einen Helligkeitswert zu dimmende Leuchtengruppen (Slaves) einstellbar.
- Sonderfall bei Zweipunktregelung: "nur automatisches Einschalten" und "nur automatisches Ausschalten" der Beleuchtung möglich.
- Senden des gemessenen Helligkeitswerts als 2-Byte Wert auf den Bus. Senden bei Änderung, bei Leseanfrage oder auch zyklisch.
- Bei Bedarf zyklisches Senden der Schalt- und Dimmwertbefehle zur Lichtregelung.
- Verhalten bei Busspannungswiederkehr in der ETS parametrierbar.
- Sollwertvorgabe für Helligkeitsregelung per Parameter oder über Bus durch 2-Byte Kommunikationsobjekte.
- Kalibrierung des vom Gerät ermittelten Sensor-Helligkeitswerts durch unabhängige Referenzmessung und Bustelegramm.
- Der Automatikbetrieb der Helligkeitsregelung kann durch eine manuelle Bedienung der Beleuchtungsanlage (z. B. durch Handbedienung an einem Tastsensor) bedarfsorientiert deaktiviert werden.

### <span id="page-11-0"></span>**4.2.2 Hinweise zur Software**

#### **ETS**

Das Applikationsprogramm ist mit der ETS 2 ab Version V1.3 und mit der ETS 3 ladbar. Nach einem Programmiervorgang von Daten mit der ETS ist der Automatikbetrieb stets ausgeschaltet.

## <span id="page-12-0"></span>**4.2.3 Objekttabelle**

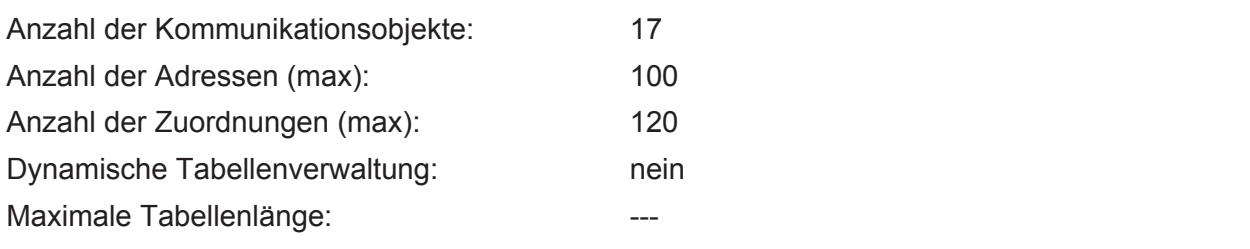

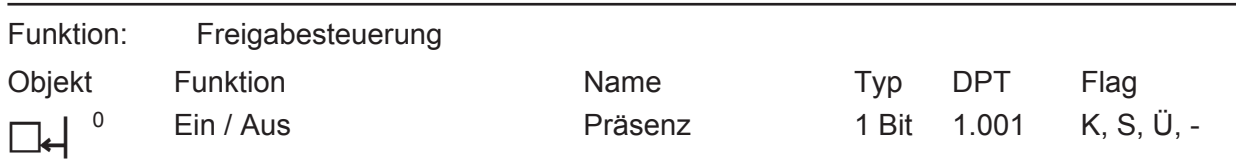

Beschreibung Dieses Objekt kann mit dem von einem Präsenzmelder oder Präsenztaster gesendeten Ein/Aus-Schaltbefehl verknüpft werden. Über dieses Objekt werden sowohl die Helligkeits- oder Konstantlichtregelung als auch gleichzeitig der Automatikbetrieb des Helligkeitsreglers (vgl. Objekt 1) einoder ausgeschaltet. Ist der Präsenz-Status = AUS und wird ein Telegramm Präsenz = EIN empfangen, werden Regelung und Automatikbetrieb eingeschaltet. Ist dagegen der Präsenz-Status = EIN und wird dann ein weiteres Telegramm Präsenz = EIN empfangen, so wird der Status des Objekts "Automatikbetrieb" hierdurch nicht geändert (d. h. ein ggf. nicht freigegebener Automatikbetrieb bleibt weiterhin gesperrt). Wenn der Präsenz-Status = AUS ist, ein Telegramm Präsenz = EIN empfangen wird und die Raumhelligkeit unter dem parametrierten Sollwert liegt, wird bei der Helligkeits-Zweipunktregelung die Beleuchtung eingeschaltet. Bei der Konstantlichtregelung wird für diesen Fall die Parametrierung unterschieden. Entweder wird die Beleuchtung eingeschaltet (auf den beim Aktor parametrierten Einschaltwert) und anschließend automatisch gedimmt, oder es wird sofort ein Dimmwert-Telegramm ausgesendet. Die Regelung versucht in jedem Fall, die Helligkeit auf den Sollwert einzuregeln. Ist es bei Empfang von Präsenz = EIN dagegen hell genug im Raum, wird die Beleuchtung durch die eingeschaltete Helligkeits- oder Konstantlichtregelung erst später automatisch eingeschaltet, wenn die Raumhelligkeit unter den Sollwert gesunken ist.

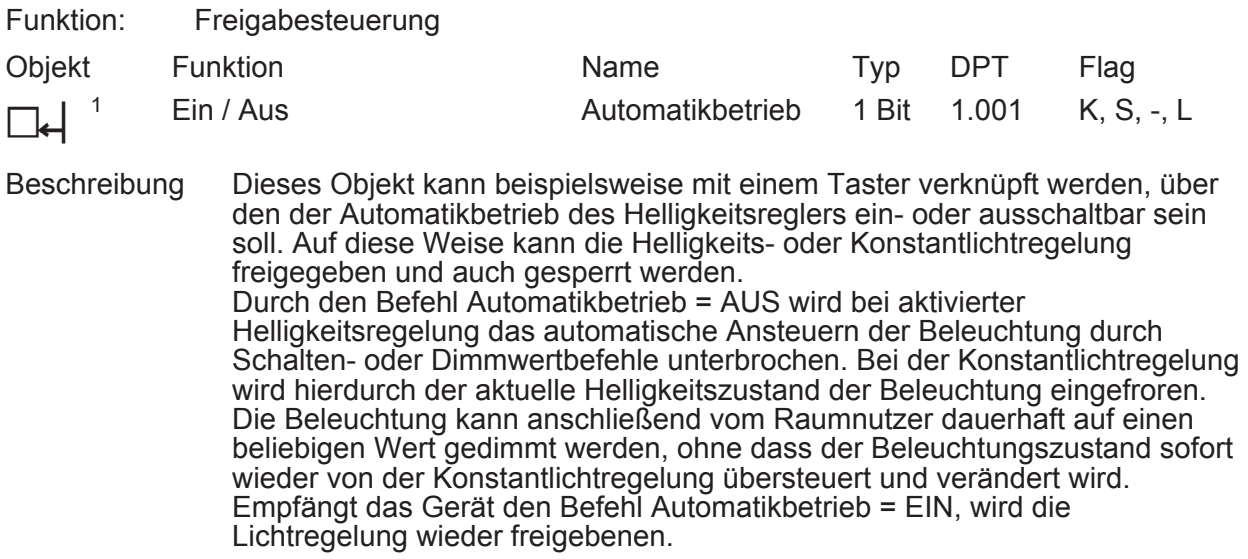

ī

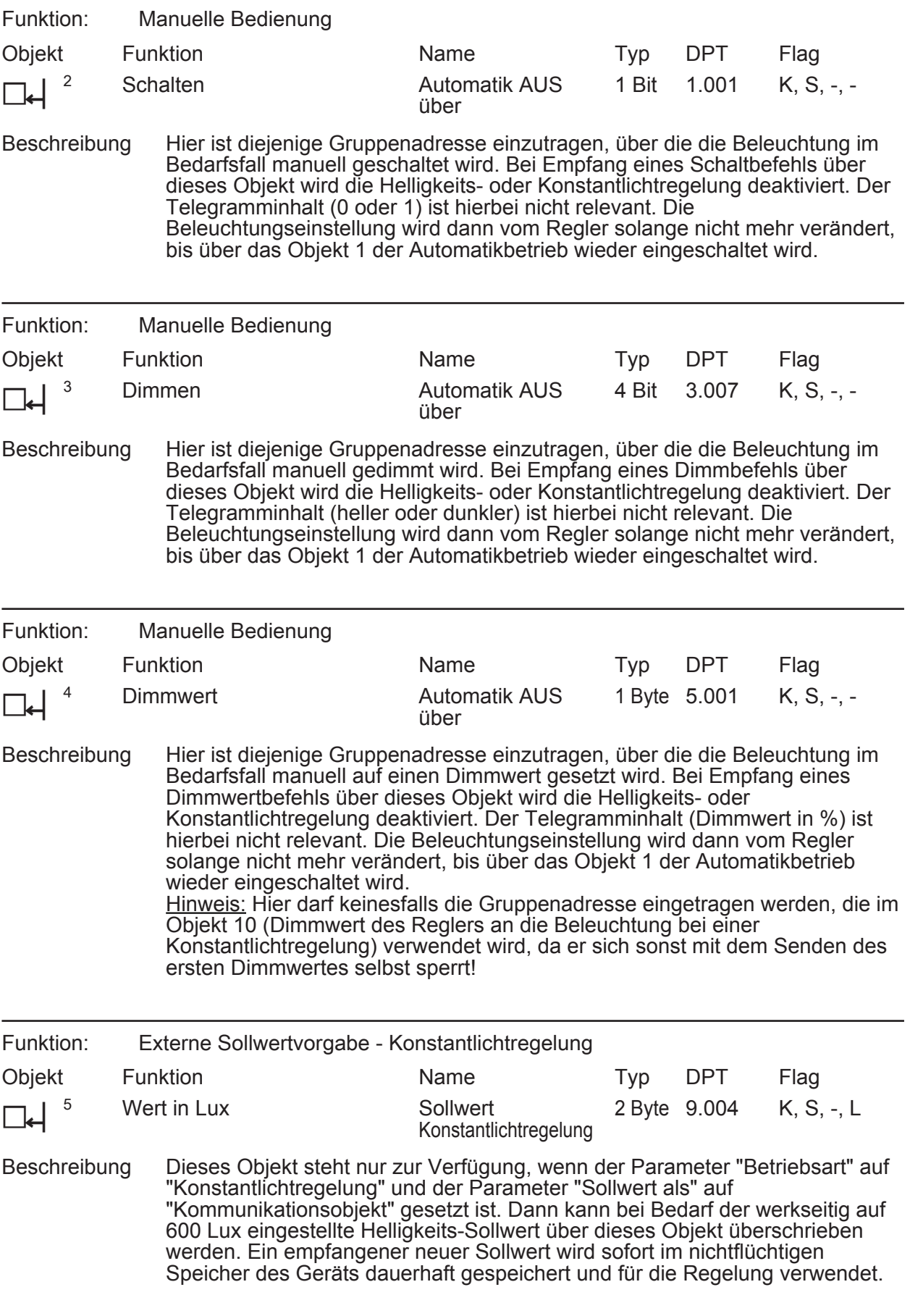

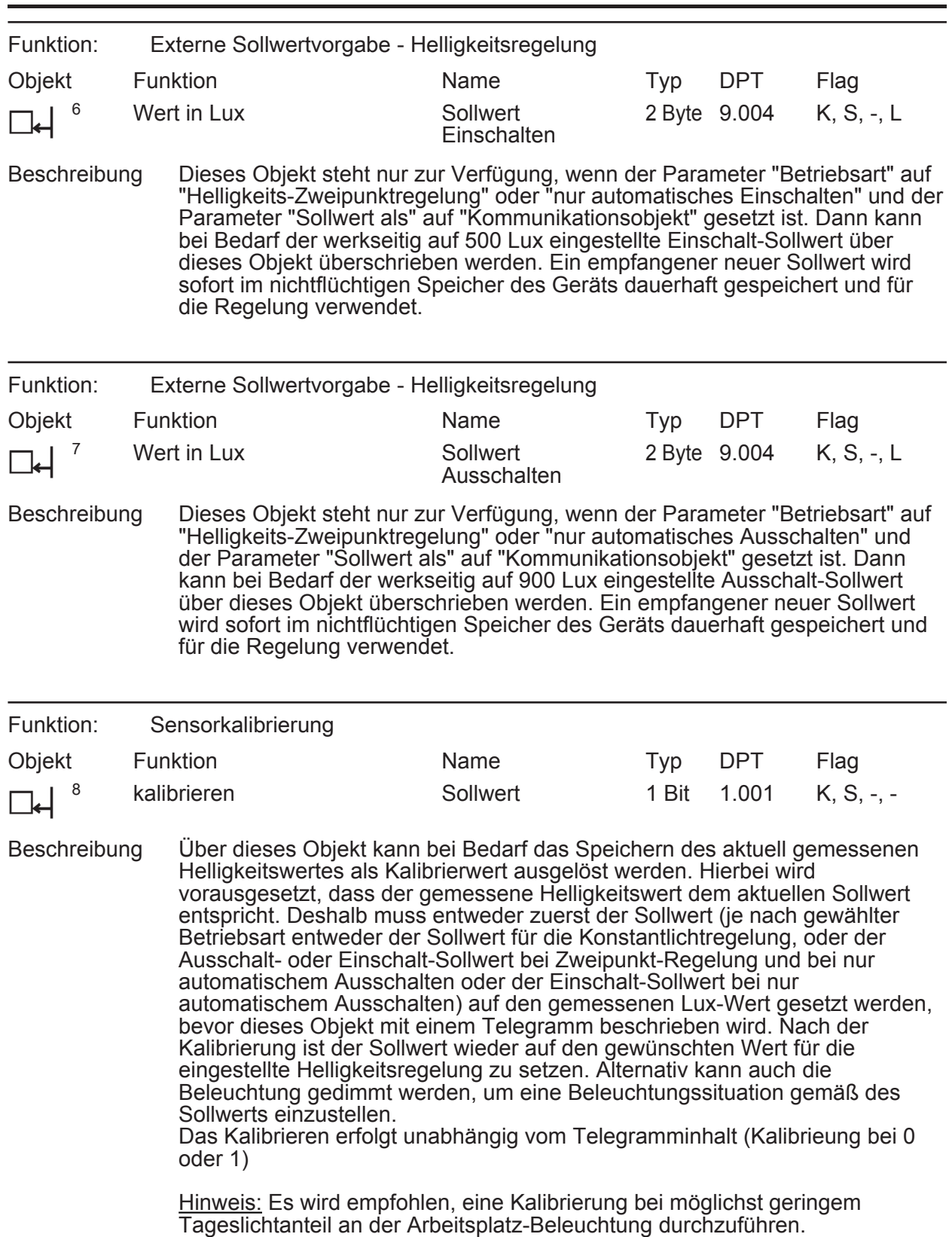

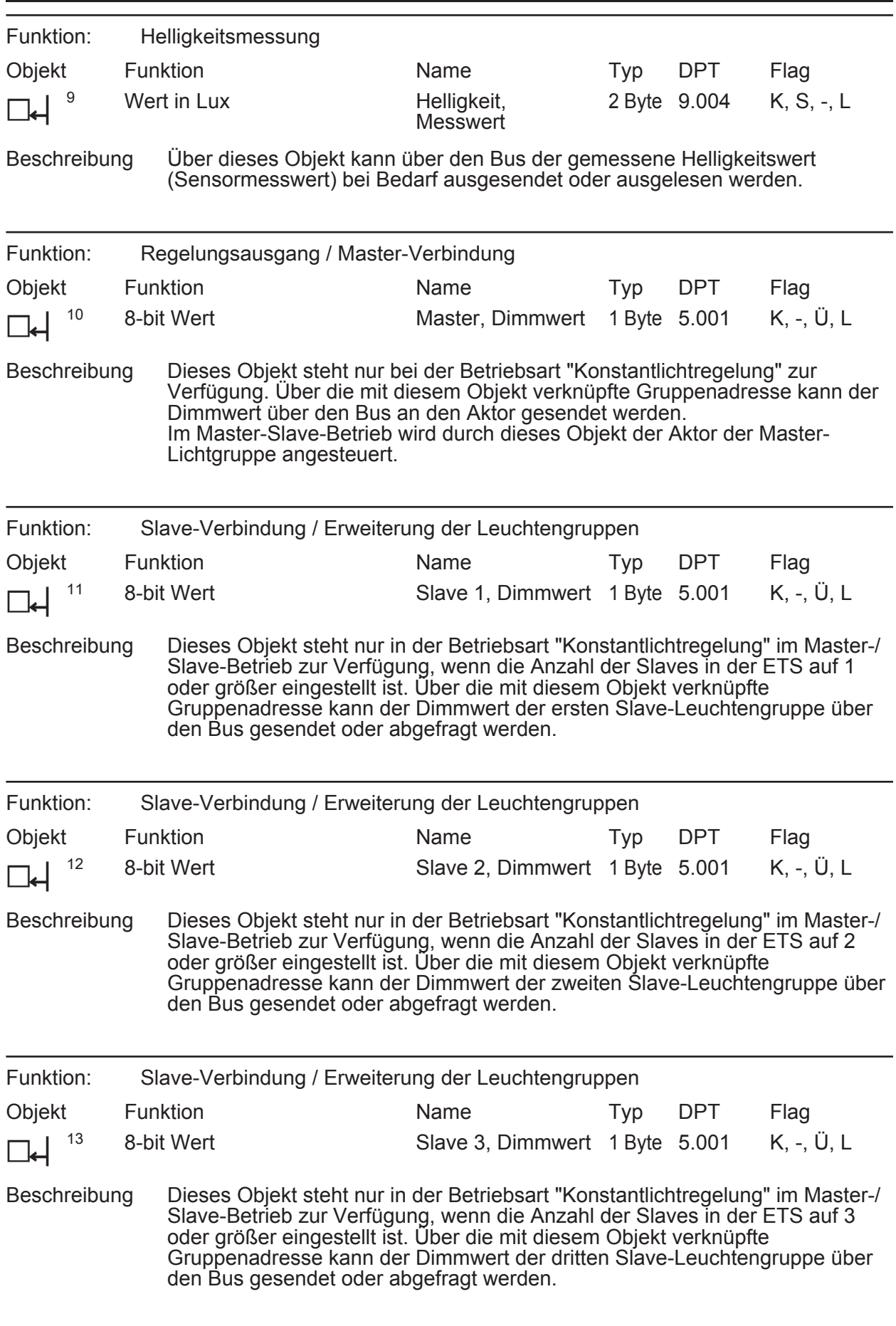

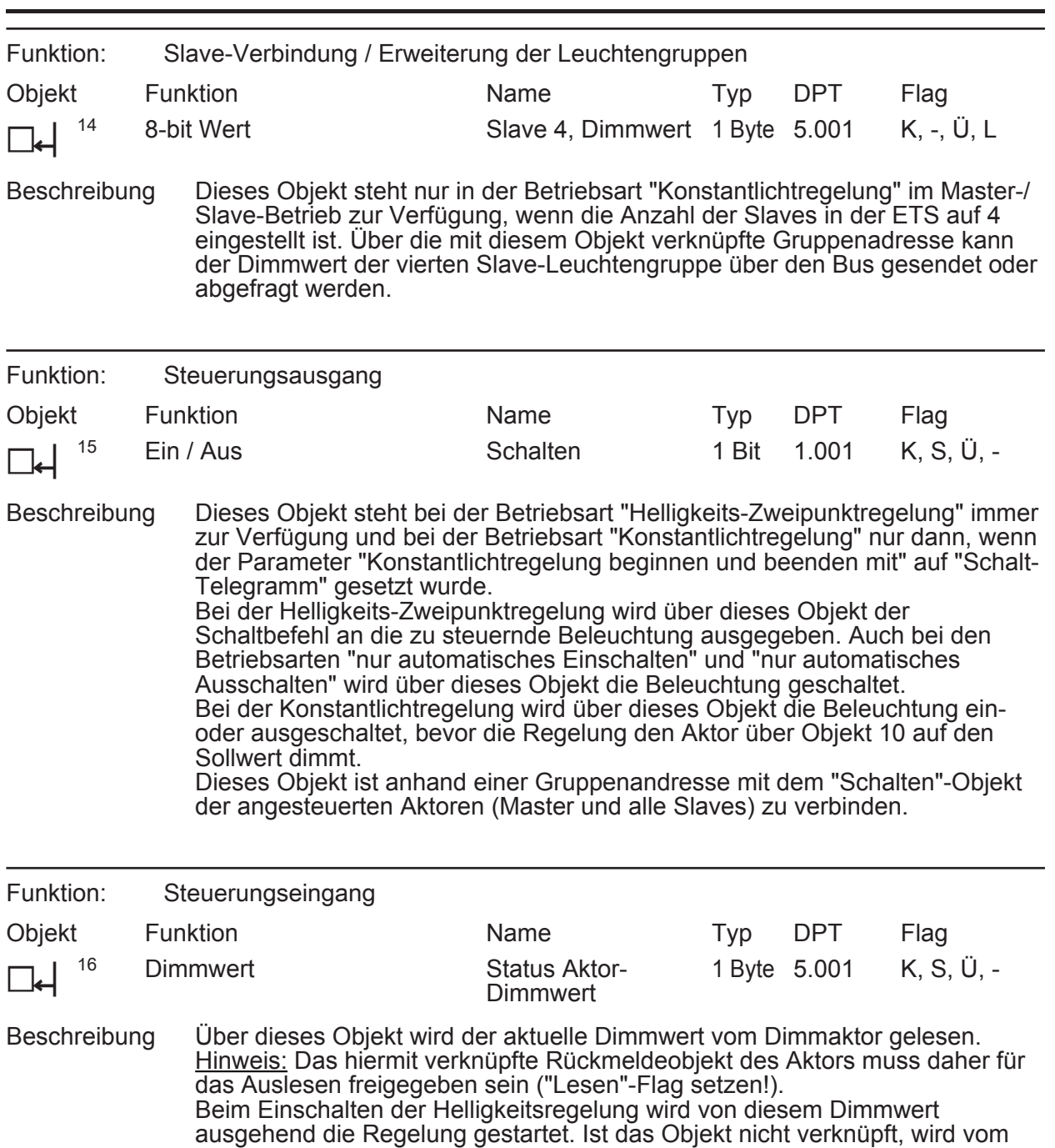

Dimmwert 0 % ausgehend die Helligkeitsregelung vorgenommen.

**GIRA** 

### <span id="page-17-0"></span>**4.2.4 Funktionsbeschreibung**

#### **Regelungs-Betriebsart**

Das Gerät ist sowohl für eine einfache Helligkeits-Zweipunktregelung (schaltend) als auch für eine komfortable Konstantlichtregelung (dimmend) einsetzbar.

Bei der Helligkeits-Zweipunktregelung wird die Beleuchtung eingeschaltet, sobald der parametrierte untere Helligkeits-Grenzwert unterschritten ist. Hingegen wird die Beleuchtung ausgeschaltet, wenn der eingestellte obere Helligkeits-Grenzwert überschritten ist. Hierdurch ist der Helligkeitsregler auch in Anlagen einsetzbar, die ausschließlich mit schaltbaren Leuchten ausgestattet sind. Als ein Sonderfall der Helligkeits-Zweipunktregelung kann die Betriebsart "nur automatisches Einschalten" eingestellt werden. Bei dieser Betriebsart wird die Beleuchtung nur helligkeitsabhängig eingeschaltet und muss manuell oder beispielsweise über ein Zeitprogramm wieder ausgeschaltet werden. Als weiterer Sonderfall der Helligkeits-Zweipunktregelung kann die Betriebsart "nur automatisches Ausschalten" eingestellt werden. Bei dieser Betriebsart wird die Beleuchtung nur helligkeitsabhängig ausgeschaltet, nachdem sie zuvor manuell oder beispielsweise über eine Zeitautomatik eingeschaltet wurde.

Bei der Konstantlichtregelung wird die Beleuchtung - abhängig vom Leuchtmittel und der Installation - über Dimmaktoren oder Steuereinheiten auf den vorgegebenen Helligkeits-Sollwert geregelt. In dieser Regelungsart kann der Helligkeits-Sollwert entweder als Parameter oder alternativ über den Bus durch ein Kommunikationsobjekt vorgewählt werden. Zusätzlich können im "Master-/Slave-Betrieb" bis zu vier weitere Leuchtgruppen als Slaves entweder auf den selben Wert oder auf jeweils einen anderen Wert gedimmt werden, der sich vom Master-Dimmwert um einen positiven oder negativen Offset unterscheidet. Eine oder mehrere Leuchtengruppen als Slave anzusteuern ist z. B. dann vorteilhaft, wenn sich mehrere Arbeitsplätze im Raum befinden, das Gerät aber nur über einem Arbeitsplatz installiert wurde. Je nachdem, ob die Slave-Arbeitsplätze näher am Fenster oder weiter entfernt vom Fenster liegen als der Master-Arbeitsplatz, muss die jeweilige Leuchtengruppe entsprechend dunkler oder heller gedimmt werden.

#### **Kalibrierung**

Bei der Helligkeitsmessung erfolgt immer eine Mittelwertbildung über den zuletzt gemessenen und den neuen Messwert, um so Helligkeitssprünge bereits über die Messung zu bedämpfen. Beim Helligkeitsregler wird die Helligkeitsmessung werkseitig mit eingesetztem Lichtleitstab mit gerader Lichteintrittsfläche, montiert in 2,50 m Höhe über einem Arbeitsplatz in 0,75 m Höhe mit einer Arbeitsfläche mit ca. 30% Reflexionsgrad vorkalibriert. Diese Bedingungen variieren in der Praxis jedoch, weshalb es erforderlich sein kann, nach Installation des Reglers eine Nachkalibrierung der Helligkeitsmessung durchzuführen. So ist beispielsweise eine Nachkalibrierung notwendig, wenn der schräge Lichtleiter im Zuge der Inbetriebnahme in das Gerät eingesetzt wurde (siehe Seite [8](#page-7-0)).

Eine Kalibrierung der Helligkeitsmessung ist über den Bus und mit Hilfe der ETS möglich. Um eine Kalibrierung durchführen zu können, muss eine Kommunikation über den Bus möglich sein. Die Montage und Inbetriebnahme des Geräts ist also zuvor ordentlich abzuschließen.

Bei einer Konstantlichtregelung ist die Beleuchtung einzuschalten und so zu dimmen, dass der auf einem kalibrierten Luxmeter auf der Arbeitsfläche direkt unter dem Regler angezeigte Lux-Wert dem aktuellen Sollwert für die Konstantlichtregelung entspricht. Alternativ kann der Sollwert für die Konstantlichtregelung in der ETS oder durch das 2-Byte Objekt "Sollwert..." auch auf den angezeigten Lux-Wert gesetzt werden.

Im Anschluss ist ein Telegramm auf das Kommunikationsobjekt 8 "Sollwert kalibrieren" an den Helligkeitsregler zu senden (der Telegramminhalt, eine 0 oder 1, ist hierbei bedeutungslos). Erst danach kann - wenn zuvor verstellt - der Sollwert für die Konstantlichtregelung wieder auf den gewünschten Wert gesetzt werden.

Bei einer Zweipunkt-Helligkeitsregelung oder bei der Betriebsart "nur automatisches Ausschalten" ist die Beleuchtung so einzustellen, dass der auf dem Luxmeter angezeigte Lux-Wert dem aktuellen Sollwert für das Ausschalten der Beleuchtung entspricht. Auch hier kann alternativ der Ausschalt-Sollwert zuerst auf den angezeigten Lux-Wert gesetzt werden. Bei der <span id="page-18-0"></span>Betriebsart "nur automatisches Einschalten" ist entweder die Beleuchtung so zu dimmen, dass der auf dem Luxmeter angezeigte Lux-Wert dem aktuellen Sollwert für das Einschalten der Beleuchtung entspricht. Alternativ kann der Einschalt-Sollwert zuerst auf den angezeigten Lux-Wert gesetzt werden.

Im Anschluss ist ein Telegramm auf das Kommunikationsobjekt 8 "Sollwert kalibrieren" an den Helligkeitsregler zu senden. Erst danach kann - wenn zuvor verstellt - der Sollwert wieder auf den gewünschten Wert gesetzt werden.

Eine erfolgreiche Kalibrierung kann durch Lesen des Kommunikationsobjektes 9 "Helligkeit, Messwert" erfolgen. Bei unveränderten Helligkeitsverhältnissen nach der letzten Kalibrierung muss der gemessene Helligkeitswert dem Kalibrierwert entsprechen.

#### **Verhalten nach Gerätereset**

Bei Busspannungsausfall wird der aktuelle Status der Objekte "Präsenz" und "Automatikbetrieb" sowie der vom Regler zuletzt gesendete Schaltbefehl oder Dimmwert im nichtflüchtigen Speicher gesichert. Bei Busspannungswiederkehr übernimmt der Helligkeitsregler den Status der gesicherten Objekte und geht dann in den durch die beiden Status-Werte und den Parameter "Verhalten bei Busspannungs-Wiederkehr" bestimmten Betriebszustand. Wird dadurch der Automatikbetrieb aktiv, sendet das Gerät ein Schalt- oder Dimmwert-Telegramm nur dann, wenn der vom Regler auf Basis der aktuellen Lichtverhältnisse berechnete Schaltzustand oder Dimmwert vom zuletzt gesendeten abweicht.

<span id="page-19-0"></span>**4.2.5 Parameter** 

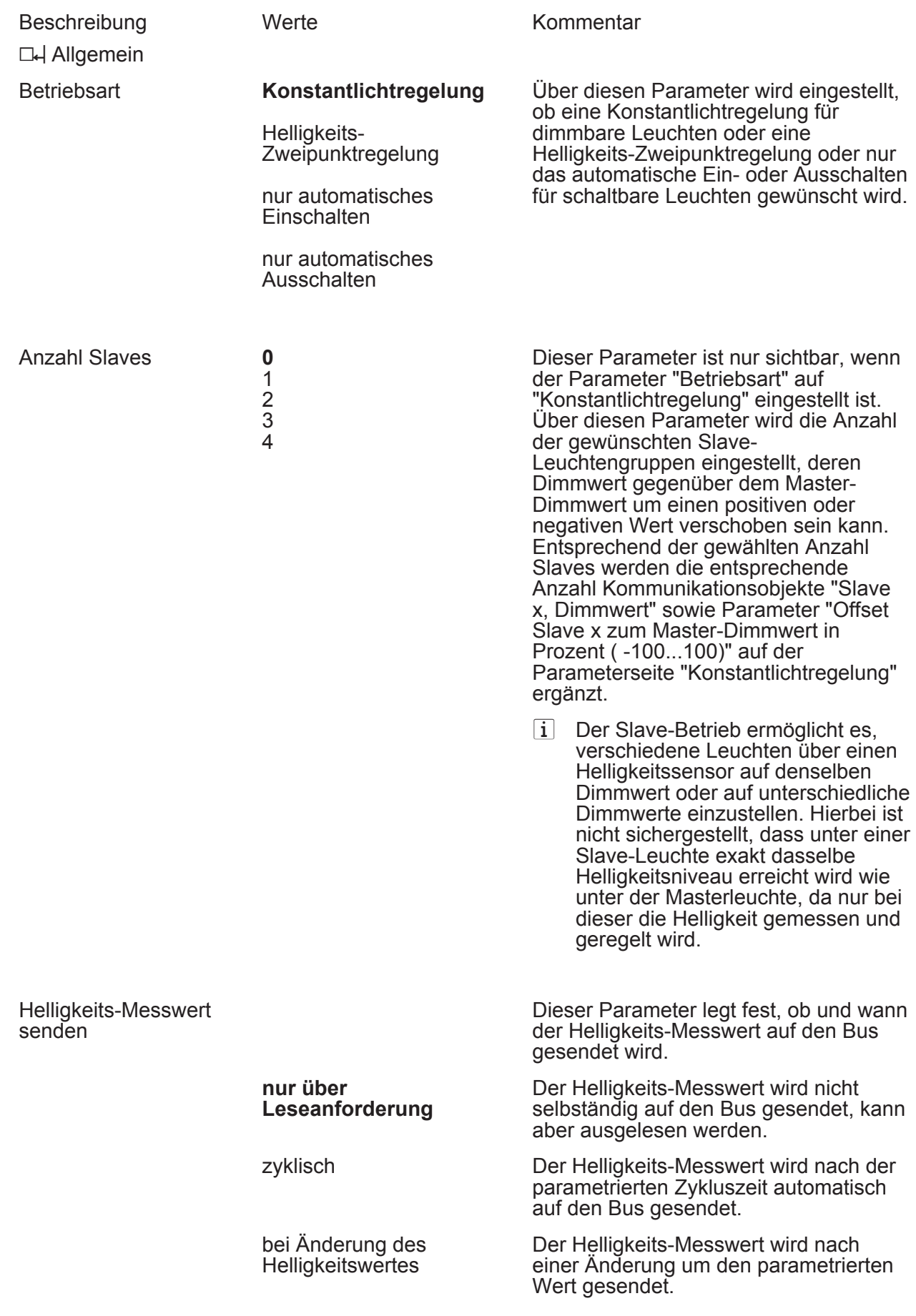

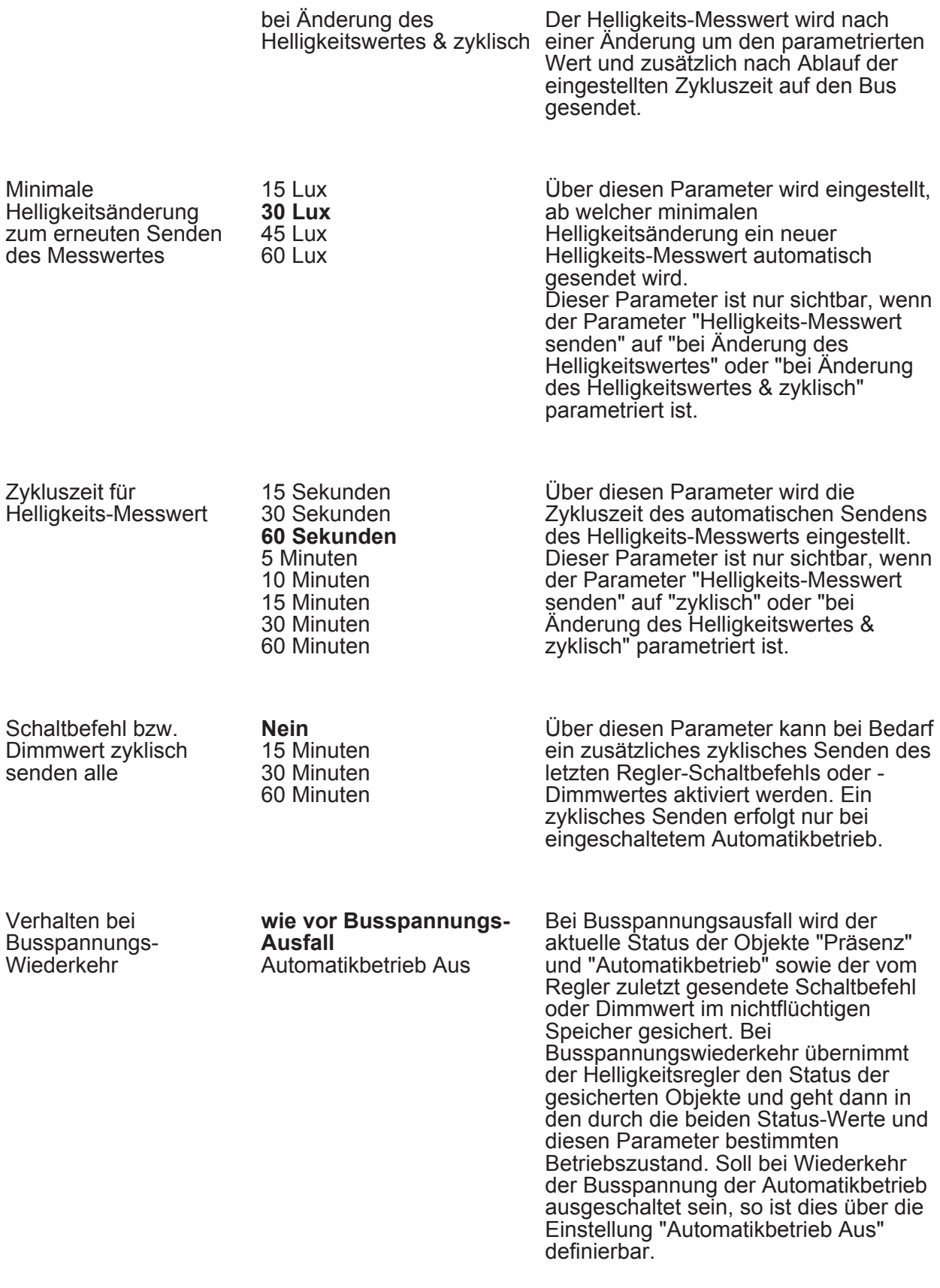

h Konstantlichtregelung (Nur sichtbar bei "Betriebsart = Konstantlichtregelung"!)

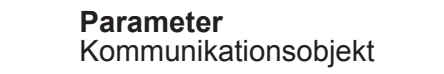

Über diesen Parameter wird eingestellt, ob der Sollwert bei der

**Sollwert als** 

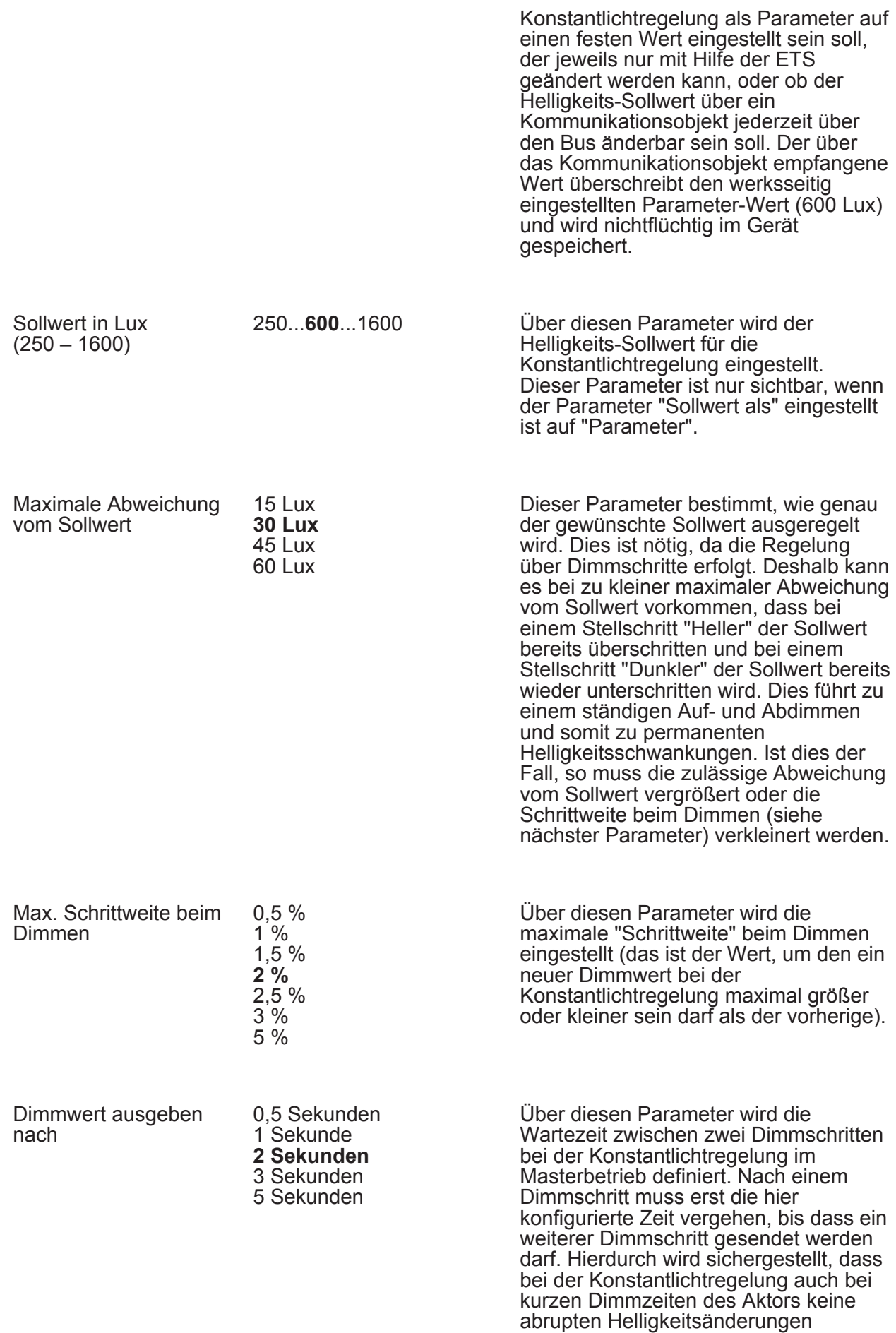

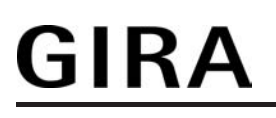

Parameter

erfolgen, die ein Raumnutzer als unangenehm empfinden kann.

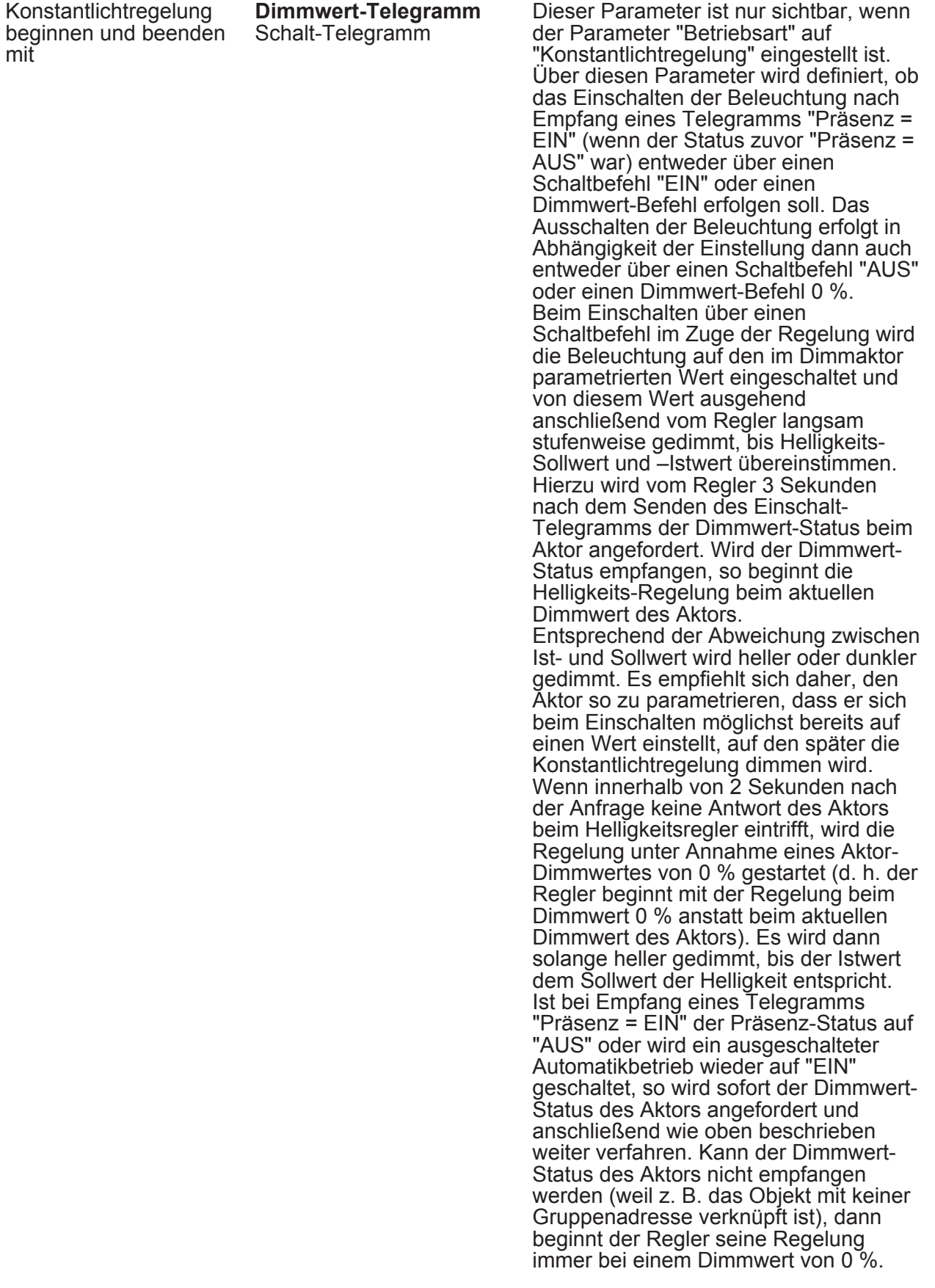

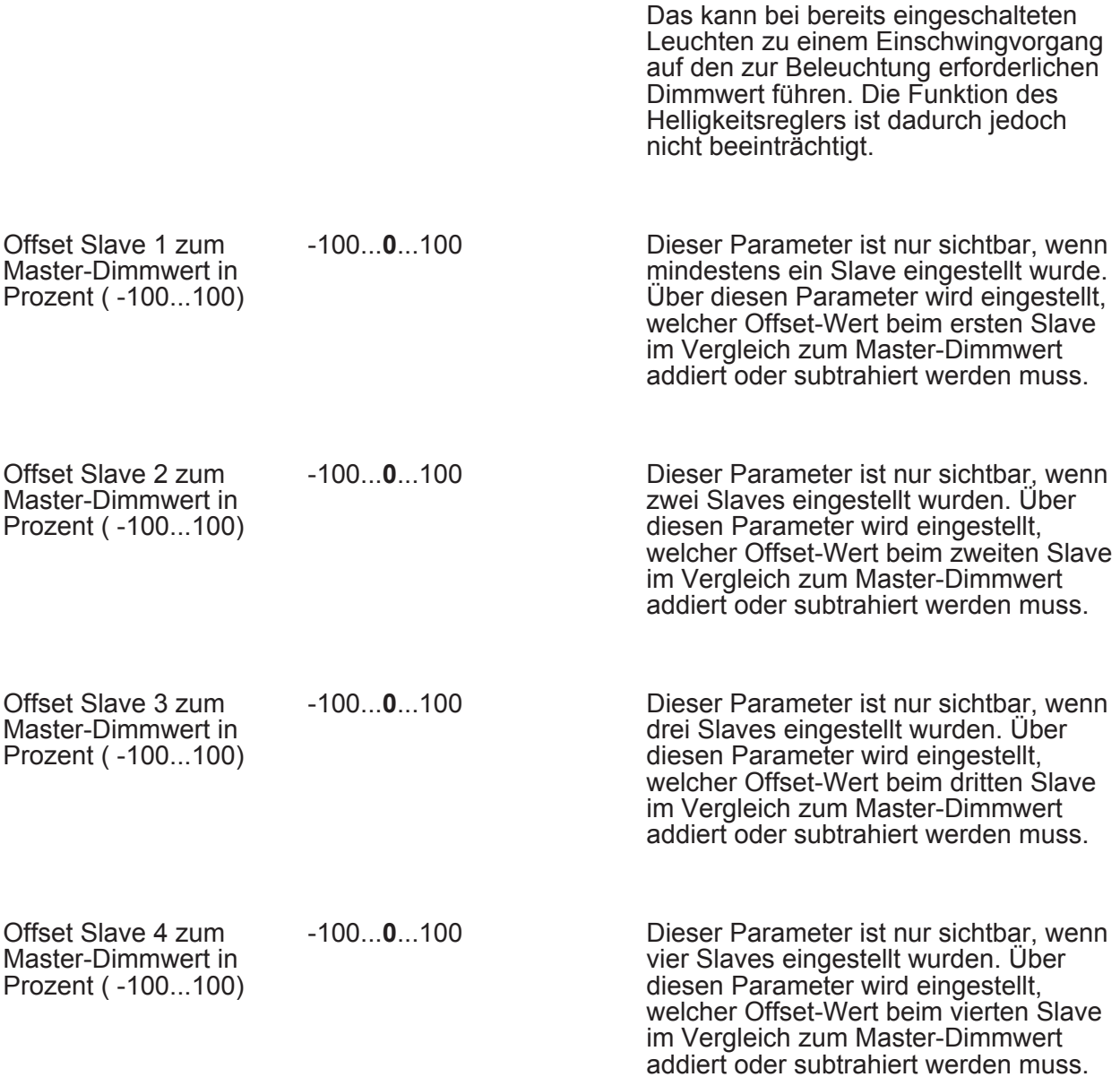

□┥Helligkeits-Zweipunktregelung (Nur sichtbar bei "Betriebsart = Helligkeits-Zweipunktregelung"!)

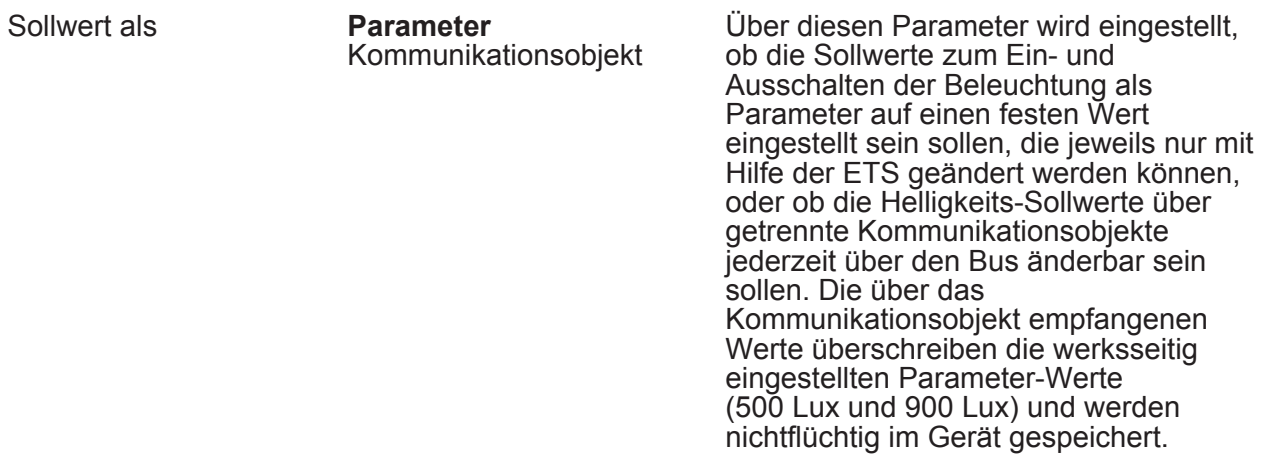

Software "Helligkeitsregler A01001"

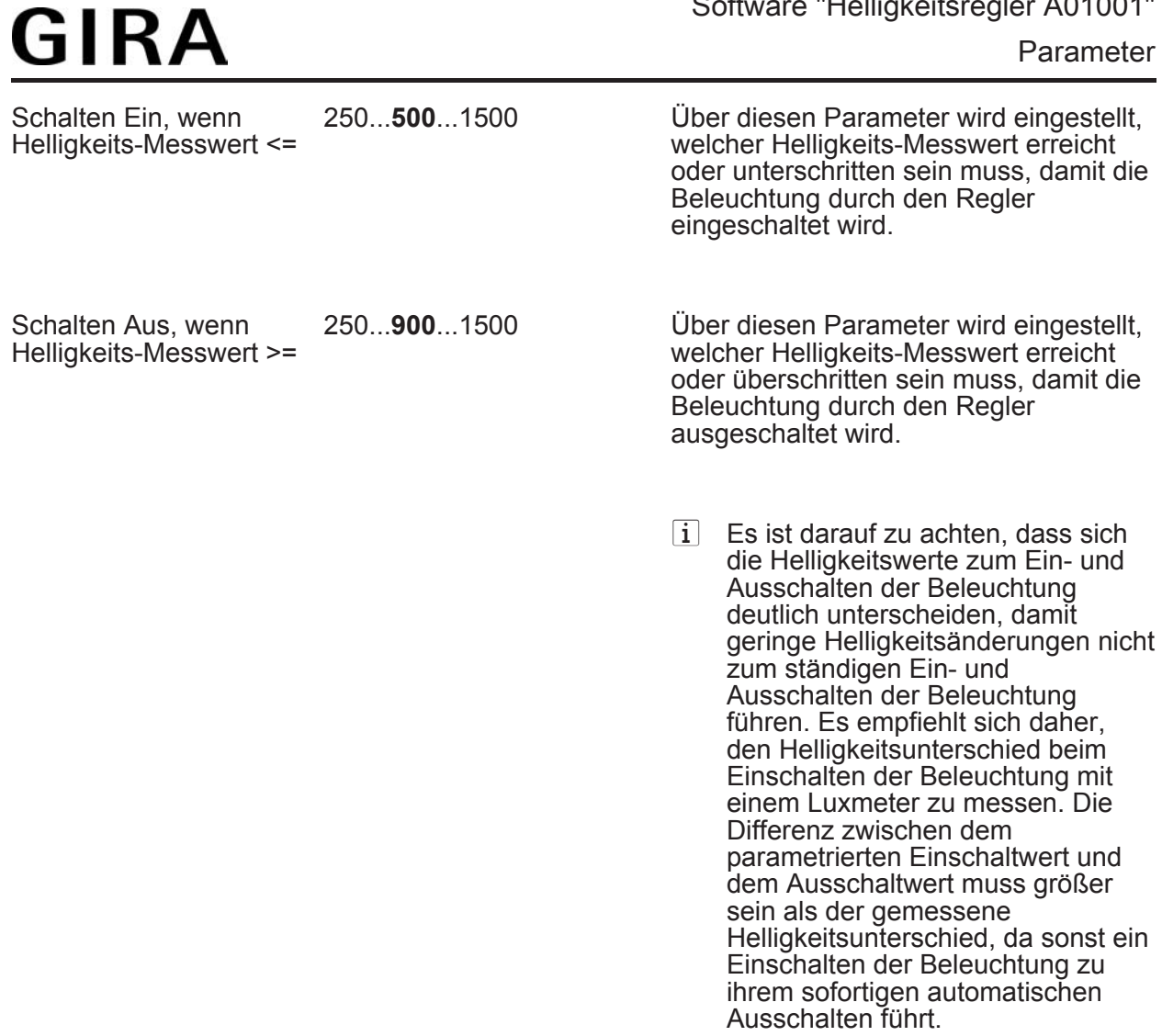

h Automatisches Einschalten (Nur sichtbar bei "Betriebsart = Nur automatisches Einschalten"!)

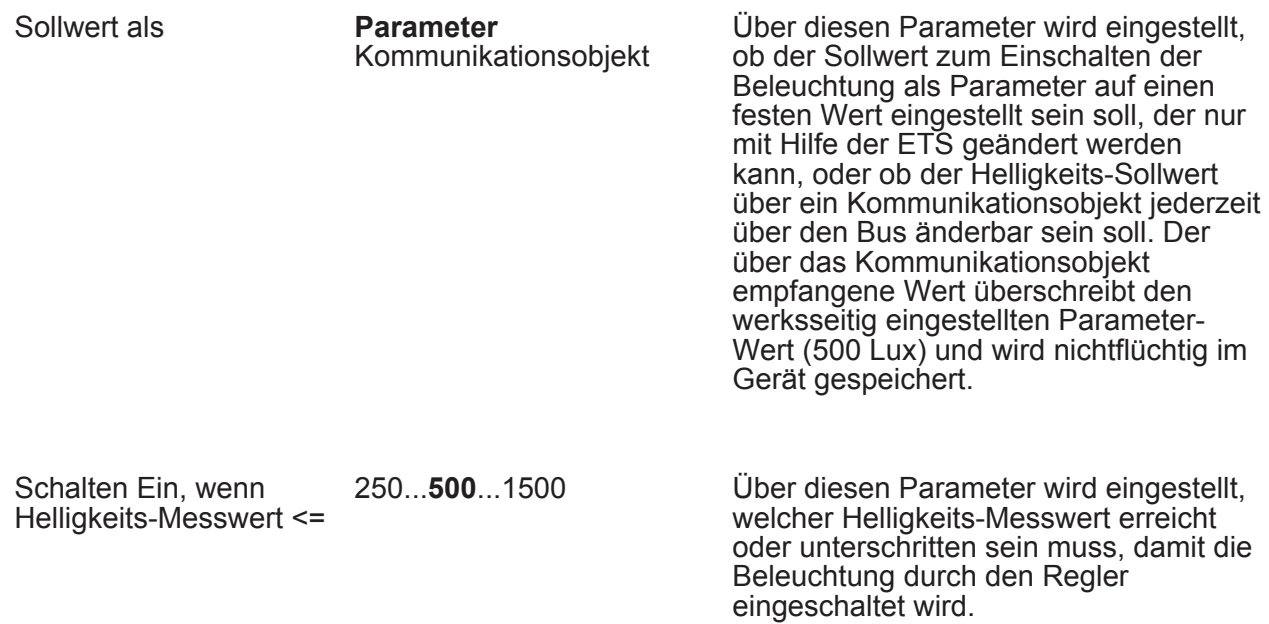

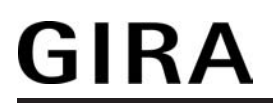

Beleuchtung durch den Regler

ausgeschaltet wird.

**□ Automatisches Ausschalten (Nur sichtbar bei "Betriebsart = Nur automatisches** Ausschalten"!)

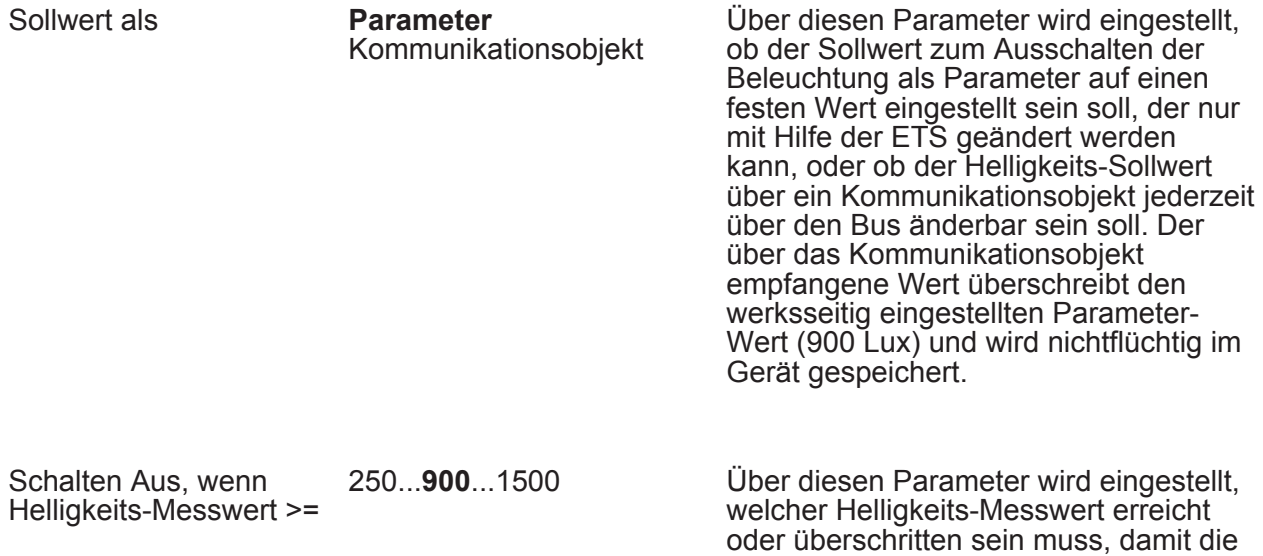

## <span id="page-26-0"></span>**5 Anhang**

## **5.1 Stichwortverzeichnis**

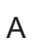

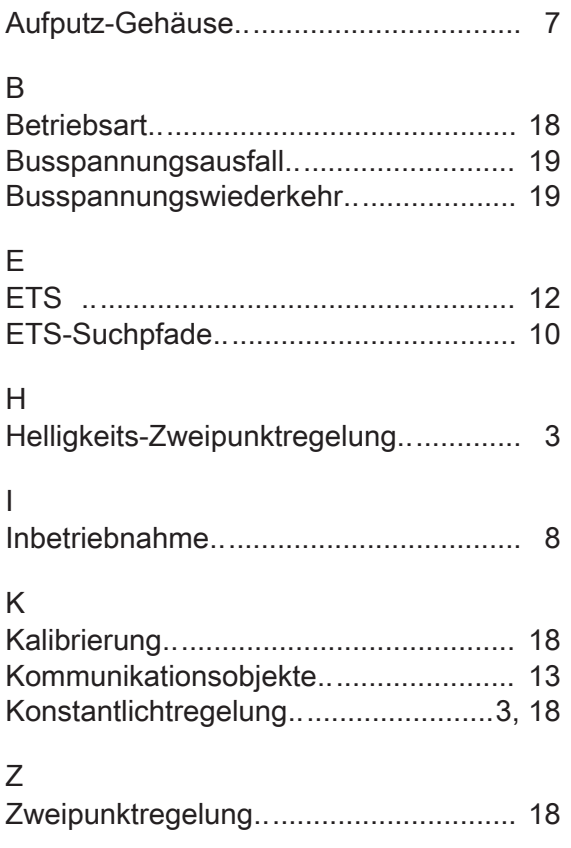

#### **Gira**

**Giersiepen GmbH & Co. KG**  Elektro-Installations-Systeme

Industriegebiet Mermbach Dahlienstraße 42477 Radevormwald

Postfach 12 20 42461 Radevormwald

Deutschland

Tel +49(0)21 95 - 602-0 Fax +49(0)21 95 - 602-399

www.gira.de info@gira.de